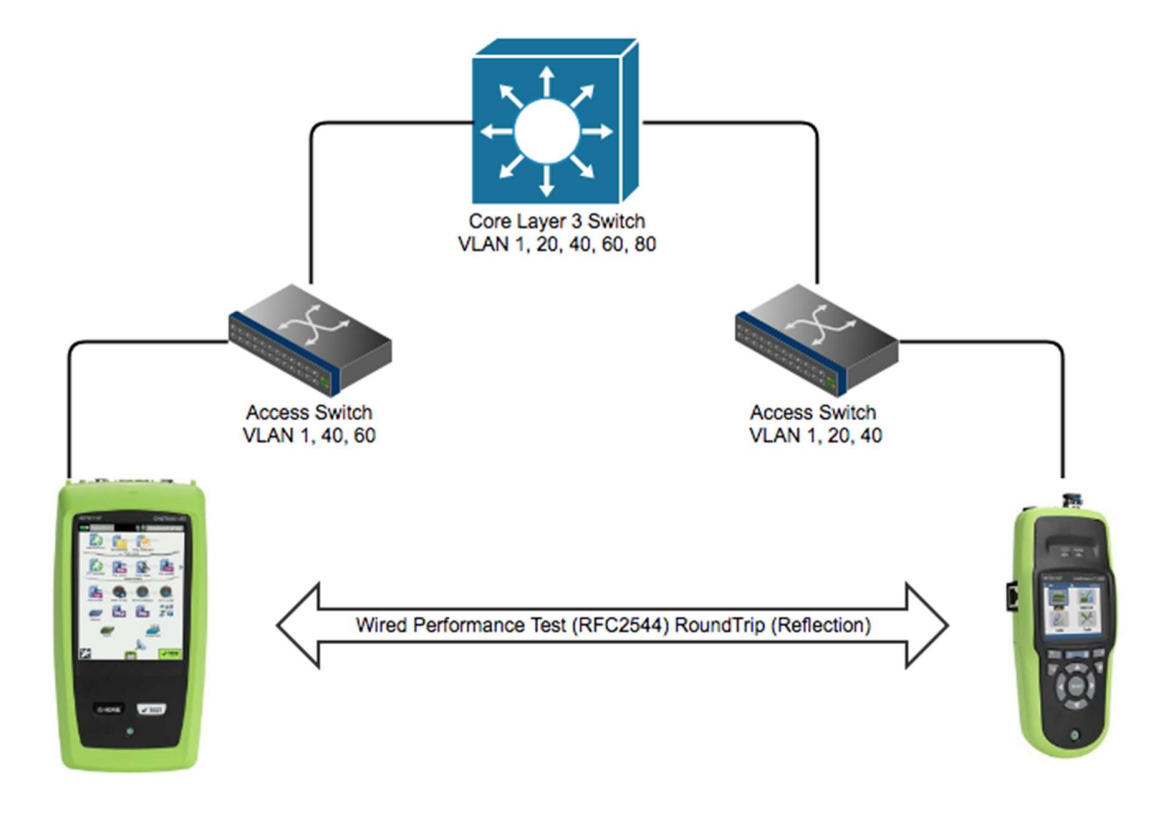

## OneTouch AT G2/10G Controller (Master) -> Remote (End Point) LinkRunner AT Reflector:

LinkRunner AT 2000 Reflector Remote (End Point) Configuration:

To Configure the LinkRunner AT as a Reflector perform the following steps.

1. Using the arrow keys navigate to the Tools Menu and Press Select

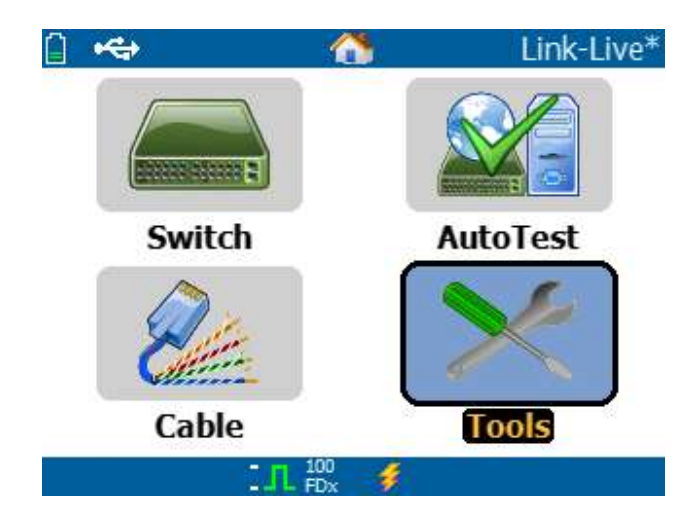

2. Using the up/down arrow key navigate to the Reflector Menu Item and Press Select

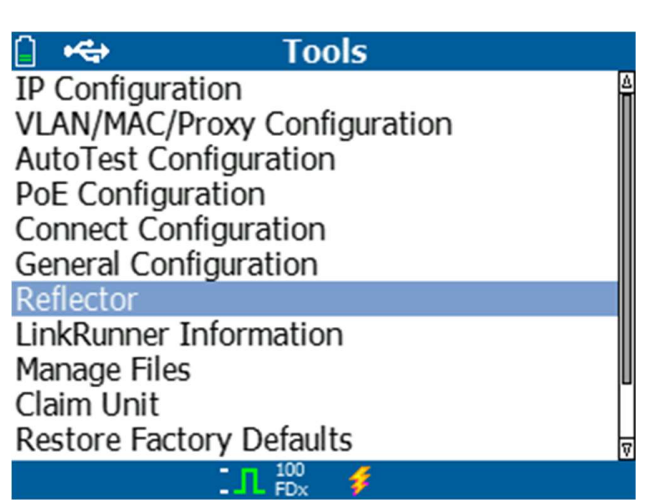

 3. Press F1 for "configure." Ensure Packet Type is MAC + NETALLY and Swap is MAC + IP. And Press F2 Save

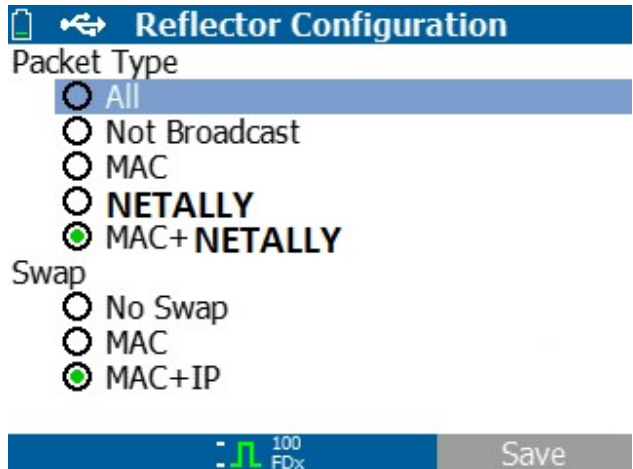

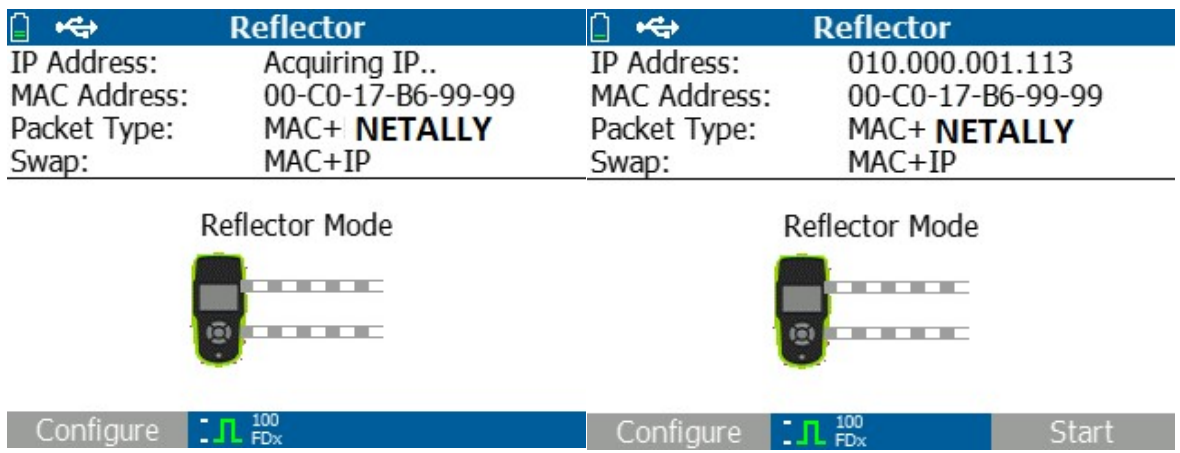

4. Wait for the LinkRunner AT to acquire an IP Address via the DHCP Server and Press Start

## 5. Press F2 for Start

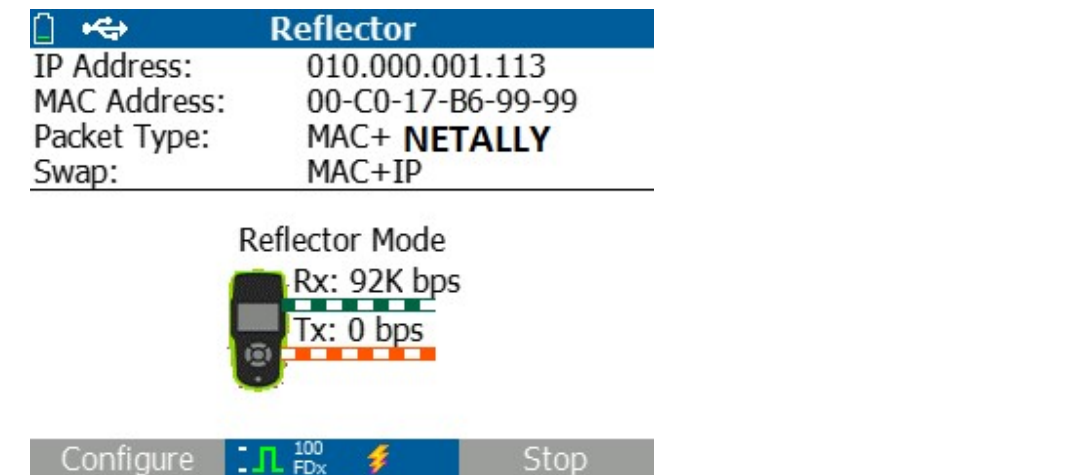

NOTE: Take note of the IP Address as you will need it to configure the Controller (Master) device.